<span id="page-0-2"></span><span id="page-0-1"></span><span id="page-0-0"></span>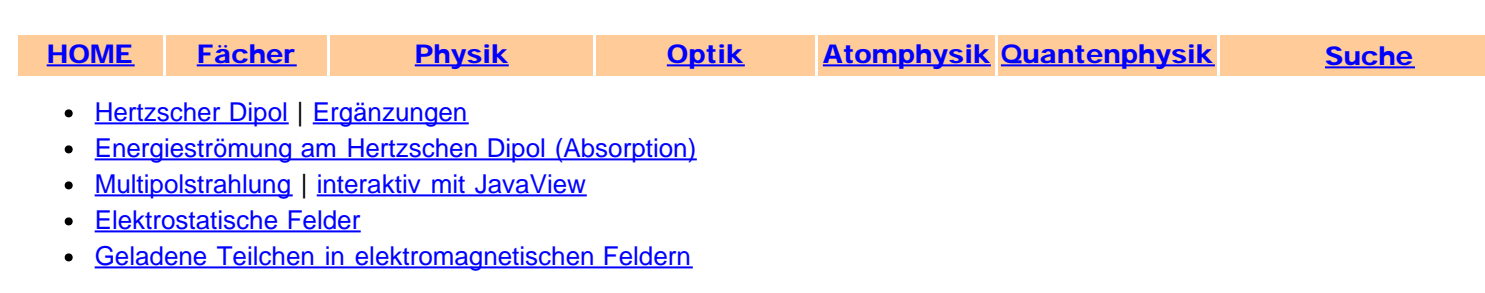

# Hertzscher Dipol

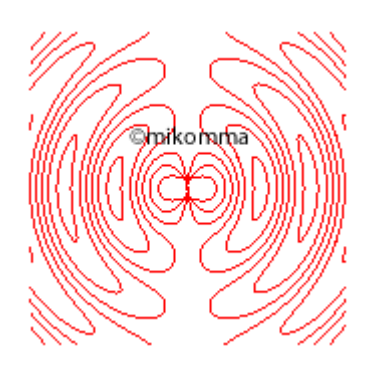

Wie breiten sich die elektromagnetischen Wellen von einem Hertzschen Dipol aus? Und wie kann man es erklären, dass die magnetische Feldstärke und die elektrische Feldstärke direkt am Dipol um 90° phasenverschoben sind, während sie in der Fernzone in Phase sind? (Manchmal spricht man scherzhaft auch davon, dass das B-Feld das E-Feld einholt - oder war es umgekehrt?)

Vielleicht kann man diese Fragen mit Maple beantworten.

Die magnetische Feldstärke (z.B. Jackson, Classical Electrodynamics):

$$
B = \left[ \frac{k^2 e^{(I(kr - \omega t))} \left(1 + \frac{I}{kr}\right) (n_y p_z - n_z p_y)}{r}, \frac{k^2 e^{(I(kr - \omega t))} \left(1 + \frac{I}{kr}\right) (n_z p_x - n_x p_z)}{r}, \frac{k^2 e^{(I(kr - \omega t))} \left(1 + \frac{I}{kr}\right) (n_z p_x - n_x p_z)}{r}, \frac{k^2 e^{(I(kr - \omega t))} \left(1 + \frac{I}{kr}\right) (n_x p_y - n_y p_x)}{r} \right]
$$

Die elektrische Feldstärke:

$$
E = \left[ \frac{k^2 e^{(I(kr - \omega t))} ((n_z p_x - n_x p_z) n_z - (n_x p_y - n_y p_x) n_y)}{r} + \left( \frac{1}{r^3} - \frac{Ik}{r^2} \right) e^{(I(kr - \omega t))} ((3 n_x p_x + 3 n_y p_y + 3 n_z p_z) n_x - p_x),
$$
  

$$
= \frac{k^2 e^{(I(kr - \omega t))} ((n_x p_y - n_y p_x) n_x - (n_y p_z - n_z p_y) n_z)}{(n_x p_y - n_y p_x) n_x - (n_y p_z - n_z p_y) n_z} + \left( \frac{1}{r^3} - \frac{Ik}{r^2} \right) e^{(I(kr - \omega t))} ((3 n_x p_x + 3 n_y p_y + 3 n_z p_z) n_y - p_y),
$$
  

$$
= \frac{k^2 e^{(I(kr - \omega t))} ((n_y p_z - n_z p_y) n_y - (n_z p_x - n_x p_z) n_x)}{r}
$$

$$
+\left(\frac{1}{r^3}-\frac{Ik}{r^2}\right)\mathbf{e}^{(I(kr-\omega t))}((3n_x\overline{p_x}+3n_y\overline{p_y}+3n_z\overline{p_z})n_z-p_z)
$$

Aha! Die Feldstärken enthalten Summanden, die mit 1/r, 1/r<sup>2</sup> und 1/r<sup>3</sup> gehen. In der Fernzone bleiben nur noch die 'Strahlungskomponenten' mit 1/r übrig - und die sollten in Phase sein.

Wir machen einen ersten Versuch (E-Feld rot, B-Feld blau):

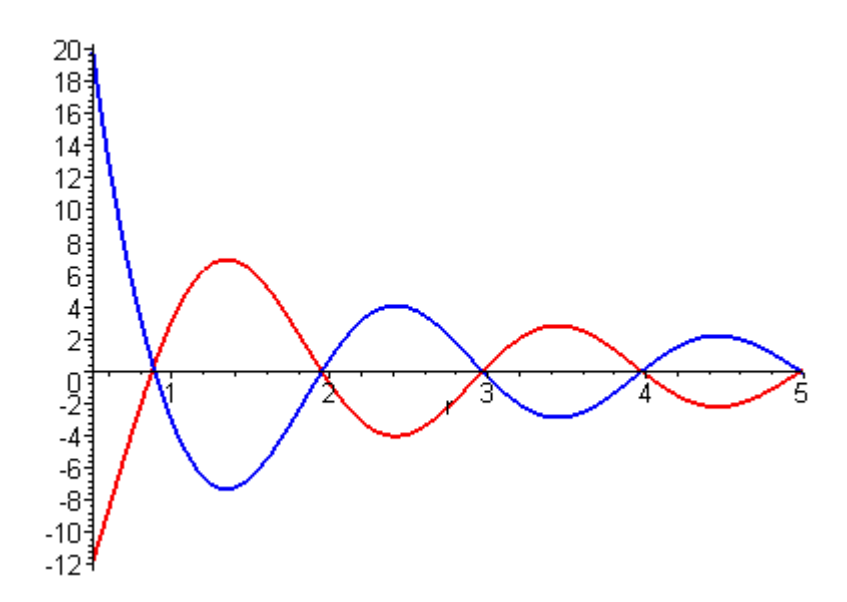

Offensichtlich wurde für die Zeichnung die Wellenlänge 2 gewählt. Die Nullstellen von E und B fallen praktisch zusammen (die Vorzeichen von E und B wurden so gewählt, daß die Kurven deutlich getrennt sind). Sind wir mit r = 2 schon in der Fernzone? Gibt es überhaupt eine Phasenunterschied von E und B? Wir sollten die Nahzone untersuchen:

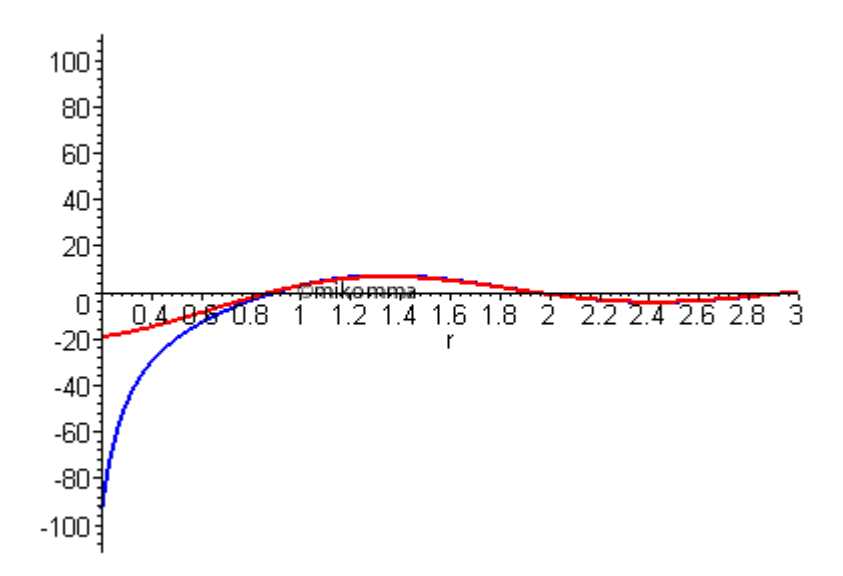

In dieser Animation sieht man, weshalb man von der 'Nahzone' spricht: Der Phasenunterschied von E und B macht sich nur unterhalb der halben Wellenlänge bemerkbar (Vorzeichen von E und B so gewählt, daß die Kurven in der Fernzone zusammenfallen).

Nun sind die Feldstärken ja auch rämlich unterschiedlich orientiert. Kann man das mit Maple darstellen?

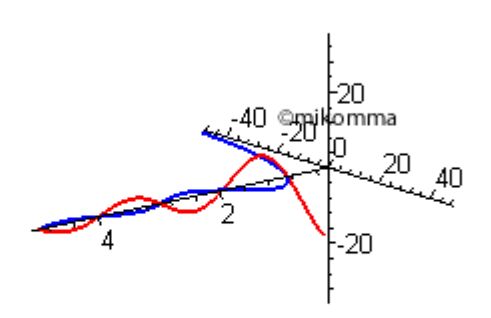

So sieht also die Geburt einer elektromagnetischen Welle aus! Es ist wunderbar, der Natur beim Stricken zuzusehen! Aber die Natur strickt keine linearen elektromagnetischen Wellen - sie kann es dreidimensional (mindestens). Mit Maple können wir noch eine Dimension weiter mithalten:

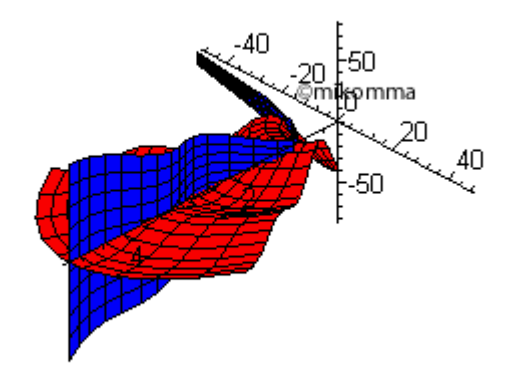

### [Als Movie \(Windows Mediaplayer\) 220K](http://www.mikomma.de/fh/eldy/images/hertz.avi)

Mit unserem Verstand und unserem Vorstellungsvermögen kommen wir noch eine Dimension weiter...

### Noch ein paar statische Bilder...

Das magnetische Feld ist rotationssymmetrisch um die Dipolachse. Wie könnte es auch anders sein? Leider wird es in so manchen Lehrbüchern bis zum heutigen Tag nicht so dargestellt, sondern man findet immer wieder die falsche 'Verkettung' von E und B.

In der nebenstehenden Abbildung wurden die Pfeile der Feldstärke proportional zum Abstand von der Dipolachse skaliert, um eine bessere Wiedergabe zu erreichen.

Natürlich lässt sich im originalen Maple-Worksheet die 3D-Darstellung interaktiv manipulieren.

Das elektrische Feld des Hertzschen Dipols hat keine azimutale Komponente und steht somit immer senkrecht zum B-Feld.

In der nebenstehenden Abbildung sind die Pfeile wieder mit dem Abstand skaliert: statt E, E\*r.

Natürlich lässt sich im originalen Maple-Worksheet die 3D-Darstellung interaktiv manipulieren.

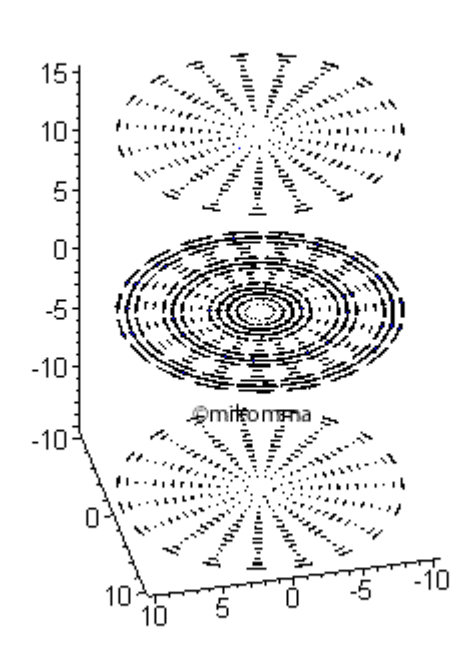

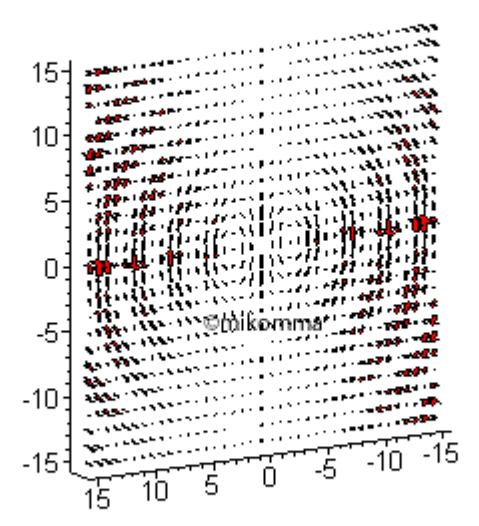

von vorne

leicht schräg

Sowohl die magnetische als auch die elektrische Feldstärke (ihr Betrag) haben die nebenan abgebildete räumliche Struktur in der 'Fernzone'.

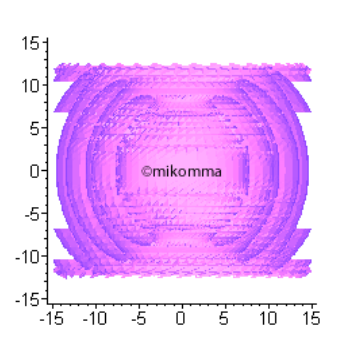

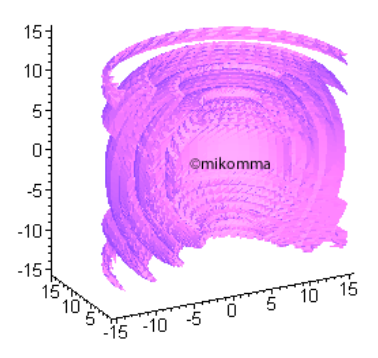

Und mit etwas Phantasie setzen wir das nun alles zusammen.

Natürlich lässt sich im originalen Maple-Worksheet die 3D-Darstellung interaktiv manipulieren.

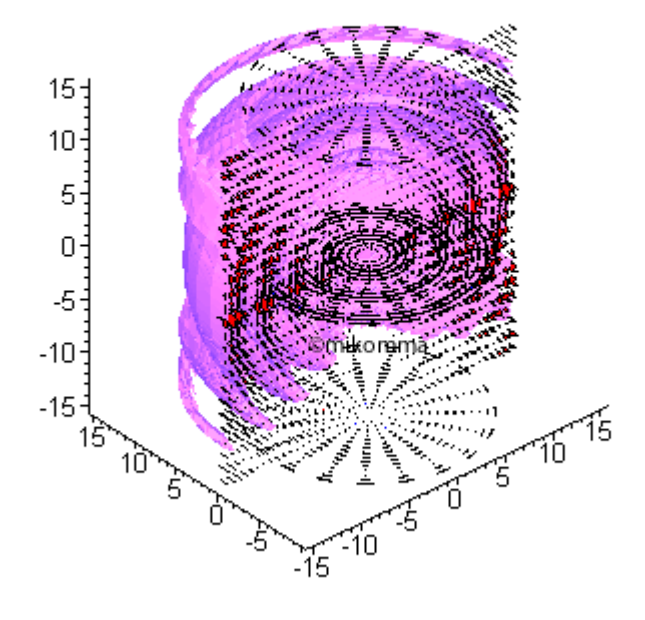

Aber vielleicht sollten wir doch noch den Klassiker mit einer besseren Auflösung laufen lassen:

## Feldlinien des elektrischen

Feldes. So lösen sich also die E-Wirbel ab! Was bedeutet wohl die Einfärbung der Feldlinien?

**[Weitere](#page-7-0)** 

![](_page_5_Figure_1.jpeg)

### **[Darstellungen](#page-7-0)**

Wenn man in der obigen Darstellung in Gedanken (oder mit einem Blatt Papier) Tangenten vom Ursprung an die geschlossenen E-Wirbel legt (es gibt sechs Möglichkeiten), erkennt man, dass das E-Feld auch in (oder gegen) die Ausbreitungsrichtung der Welle zeigen kann: Die E-Welle ist nur auf der Mittelsenkrechten (Mittelebene) rein transversal.

In der Darstellung des E-Feldes als Vektorfeld, findet man deshalb auch in der Fernzone Stellen, an denen die Pfeile rotieren (und nicht nur ihre Länge ändern). (Bei der Fixierung einer Stelle ist der Mauszeiger hilfreich.)

![](_page_5_Figure_5.jpeg)

![](_page_6_Figure_0.jpeg)

- [Wie man zu diesen Formeln kommt?](http://www.mikomma.de/fh/eldy/hd/hdmaple.html)
- [Ergänzungen](#page-7-0)
- [Moderne Physik mit Maple](http://www.mikomma.de/fh/embuch.html)

komma(AT)oe.uni-tuebingen.de

![](_page_6_Picture_79.jpeg)

## Hertzscher Dipol

Ergänzungen

<span id="page-7-0"></span>Es ist nicht ganz einfach, die Feldlinien "korrekt" darzustellen, weil die Feldstärken im Ursprung unendlich groß werden. In nebenstehender Animation wurde deshalb die Singularität im Ursprung künstlich abgeschwächt (statt 1/r 1/sqrt(r)). Dadurch erreicht man zwar einen kontinuierlichen Übergang von der Nah- in die Fernzone bei gleicher Skalierung für die Feldlinien, es "gehen aber Feldlinien verloren" (in der Nahzone).

![](_page_7_Figure_5.jpeg)

Eine andere Möglichkeit besteht darin, in der Nahzone eine andere Skalierung für die Feldlinien zu wählen. Dann kann man aber das Ablösen der Feldlinien vom Dipol weniger gut verfolgen.

![](_page_7_Figure_7.jpeg)

Oder man

verzichtet auf die gemeinsame Darstellung von Nah- und Fernzone: Nebenstehend ist die Nahzone dargestellt und zwar symmetrisch zum Zeitpunkt, in dem der Dipol nicht geladen ist (der Film springt zurück). Auch hier muss man sich aber "beliebig -4 viele Feldlinien" in den inneren weißen Flächen dazu denken. Zur Farbgebung: Blaue und rote Feldlinien haben (in den Wirbeln) entgegengesetzten Drehsinn sinngemäß für die nicht abgelösten Feldlinien am

![](_page_8_Figure_2.jpeg)

[zurück zur Übersicht](#page-0-1)

[Moderne Physik mit Maple](http://www.mikomma.de/fh/embuch.html)

Dipol.

![](_page_8_Picture_140.jpeg)

<span id="page-9-0"></span>![](_page_9_Picture_153.jpeg)

### Energieströmung bei der Absorption eines Photons

### - ganz klassisch -

Im Ursprung befindet sich ein "punktförmiger" Hertzscher Dipol (z.B. ein Atom) mit einem Dipolmoment in Richtung der z-Achse (vertikal, geeignet normiert). Von links (negative x-Achse, geeignet normiert) kommt eine in z-Richtung polarisierte ebene Welle. Dipol und einfallende Welle schwingen in Phase.

Wie geht die Energie der einfallenden Strahlung auf den Dipol (die Antenne, das Atom) über?

In der klassischen Physik berechnet man dazu den Poynting-Vektor (zeitlich gemittelt). Das zugehörige Vektorfeld ist durch die Pfeile dargestellt (Pfeillänge in logarithmischem Maßstab wegen der Singularität im Ursprung). Die Flusslinien der Energieströmung erhält man durch Integration der zugehörigen Differentialgleichungen (numerisch mit Maple).

Dass die einströmende Energie vor dem Atom auf das Atom fokussiert wird, erwartet man intuitiv. Erstaunlich ist aber die Erkenntnis, dass es auch hinter dem Atom noch einen Bereich gibt, in dem die Flusslinien zum Atom zurückkehren.

![](_page_9_Figure_8.jpeg)

Das vorangehende Bild zeigt einen Schnitt in der x-z-Ebene.

In der x-y-Ebene saugt das Atom noch mehr Energie aus der einfallenden Strahlung, hat einen noch größeren (differentiellen) Wirkungsquerschnitt.

Die räumliche Darstellung der Energieströmung ist nicht ganz einfach. Wir versuchen es zunächst mit einer Flusslinie. Mit der linken Maustaste kann das Bild gedreht werden. Mit der rechten Maustaste können weitere Optionen eingestellt werden... [3D-](javascript:nw()[Flusslinie zeigen](javascript:nw()

Noch mehr Flusslinien gefällig? Kein Problem - alles nur eine Frage der Perspektive oder der passenden [Maustaste](javascript:nw().

### Aber wie findet nun das Photon seinen Weg ins Atom?

- Nach Paul H., Fischer R., Light Absorption by a Dipole, Usp. fiz. nauk 141, 375 (1983)
- Berechnung der Bilder mit Maple, Export nach HTML mit JavaView.

![](_page_10_Picture_37.jpeg)

<span id="page-11-1"></span><span id="page-11-0"></span>![](_page_11_Figure_1.jpeg)

![](_page_11_Picture_100.jpeg)

<span id="page-12-0"></span>I

![](_page_12_Picture_101.jpeg)

Mit [JavaView](http://www.javaview.de/) können die Darstellungen interaktiv gedreht werden (linke Maustaste). Mit der rechten Maustaste erhalten Sie weitere Optionen (testen Sie auch das Control Panel!).

Zur Physik: Die (Quanten-) Zahlen *l* und *m* stehen für den Drehimpuls der Strahlung und seine Orientierung zur z-Achse (nach oben;  $m = 0$ : Drehimpuls senkrecht zur z-Achse). [Zurück zur Übersicht.](#page-11-0)

![](_page_12_Figure_4.jpeg)

# <span id="page-13-0"></span>[HOME](http://www.mikomma.de/index.htm) [Fächer](http://www.mikomma.de/fh/faecher.html) [Physik](http://www.mikomma.de/fh/physik.html) [Elektrizität](#page-0-1) [Optik](http://www.mikomma.de/optik/wellen4/gitter.htm) [Atomphysik](http://www.mikomma.de/fh/atom/atomph.htm) [Quantenphysik](http://www.mikomma.de/fh/hydrod/h71.html)

# Darstellung des elektrischen Feldes zweier Punktladungen

Potential

- > restart:with(plots):
- > V:=Q1/r1+Q2/r2;

 $V = \frac{QI}{rI} + \frac{Q2}{r2}$ 

Die Ladungen befinden sich in x0 und -x0. (Der Parameter a dient zur Unterdrückung der Divergenz bei der Darstellung der Feldvektoren.)

### $> r1:=sqrt((x-x0)^2+y^2)+a;$

$$
r = \sqrt{x^2 - 2x \, x^2 + x^2 + y^2} + a
$$

 $> r2:=sqrt((x+x0)^2+y^2)+a;$ 

$$
r^2 = \sqrt{x^2 + 2x \, x^2 + x^2} + a
$$

> V;

$$
\frac{Q1}{\sqrt{x^2 - 2x x 0 + x0^2 + y^2} + a} + \frac{Q2}{\sqrt{x^2 + 2x x 0 + x0^2 + y^2} + a}
$$

Feldstärke

 $\rightarrow$  Ey:=-diff(V,y);

$$
Ey := \frac{Qly}{\left(\sqrt{x^2 - 2x x 0 + x 0^2 + y^2 + a}\right)} \frac{2}{\sqrt{x^2 - 2x x 0 + x 0^2 + y^2}} + \frac{Q2y}{\sqrt{x^2 + 2x x 0 + x 0^2 + y^2 + a} \sqrt{x^2 + 2x x 0 + x 0^2 + y^2}}
$$

 $\ge$  Ex:=-diff(V,x);

$$
Ex = \frac{1}{2} \frac{QI (2x - 2x0)}{(\sqrt{x^2 - 2x}x0 + x0^2 + y^2 + a)} \frac{2}{\sqrt{x^2 - 2x}x0 + x0^2 + y^2} + \frac{1}{2} \frac{Q2 (2x + 2x0)}{(\sqrt{x^2 + 2x}x0 + x0^2 + y^2 + a)} \frac{2}{\sqrt{x^2 + 2x}x0 + x0^2 + y^2}
$$

Darstellung des Potentials:

 $> x0:=1:Q1:=1:Q2:=-1.5: a:=0:$ 

Feldlinien

> pot:=plot3d(V,x=-3..3,y=-3..3,view=-2..2):pot;

![](_page_14_Picture_2.jpeg)

> cpot:=plot3d(V,x=-3..3,y=-3..3,view=-2..2,style=patchcontour,contours=40,shading=z,grid=[40,40]):cpot;

![](_page_14_Picture_4.jpeg)

2D-Darstellung einiger Feldlinien

>

> linie2d:=plot({seq([liste.i],i=1..n3)},color=red):linie2d;

![](_page_15_Figure_1.jpeg)

Feldlinien und Äquipotentiallinien

> display({linie3d,c},scaling=constrained,axes=framed,orientation=[-150,60]);

![](_page_15_Figure_4.jpeg)

> display({linie3d,c},scaling=constrained,axes=framed,orientation=[-90,0]);

![](_page_15_Figure_6.jpeg)

Weitere Optionen im [Worksheet](http://www.mikomma.de/fh/physth/feldlir5.mws) (MapleV,5).

# [Bahn einer Ladung im Dipolfeld](http://www.mikomma.de/fh/physth/ebahn/ebahnb.htm)

komma@oe.uni-tuebingen.de

![](_page_16_Picture_33.jpeg)

<span id="page-17-1"></span><span id="page-17-0"></span>[Fächer](http://www.mikomma.de/fh/faecher.html) [Physik](http://www.mikomma.de/fh/physik.html) [Elektrizität](#page-0-1) [Optik](http://www.mikomma.de/optik/wellen4/gitter.htm) [Atomphysik](http://www.mikomma.de/fh/atom/atomph.htm) [Quantenphysik](http://www.mikomma.de/fh/hydrod/h71.html)

## Geladene Teilchen in elektromagnetischen Feldern

Aus 'Moderne Physik mit Maple'

c International Thomson Publishing Bonn 1995 filename: newton2.ms

Autor: Komma Datum: 1.5.94

Thema: Newtons Physik, Teilchen in Feldern

Ein Beispiel zur geschlossenen Lösung der Bewegungsgleichung: Ein geladenes Teilchen bewegt sich in kombinierten zeitlich konstanten und homogenen E- und B-Feldern.

Newtons Maschine ist nicht zu stoppen!

### > restart;with(linalg):with(student):with(plots):

Warning, new definition for norm

Warning, new definition for trace

 $> r:=vector([x(t),y(t),z(t)]);$ 

$$
r \equiv [x(t), y(t), z(t)]
$$

 $>$  v:=map(diff,r,t);

$$
v:=\left[\frac{\partial}{\partial t}\mathbf{x}(t),\frac{\partial}{\partial t}\mathbf{y}(t),\frac{\partial}{\partial t}\mathbf{z}(t)\right]
$$

 $> a:=map(diff,v,t);$ 

$$
a = \left[\frac{\partial^2}{\partial t^2} x(t), \frac{\partial^2}{\partial t^2} y(t), \frac{\partial^2}{\partial t^2} z(t)\right]
$$

Definition der Felder:

> El:=vector([Ex,Ey,Ez]);

$$
El := [Ex, Ey, Ez]
$$

 $\rightarrow$  B:=vector([Bx,By,Bz]);

$$
B = [Bx, By, Bz]
$$

Lorentzkraft:

> F:=q\*(El+crossprod(v,B));

Lorentzkraft

$$
F = q\left( El + \left[ \left( \frac{\partial}{\partial t} y(t) \right) Bz - \left( \frac{\partial}{\partial t} z(t) \right) By, \left( \frac{\partial}{\partial t} z(t) \right) Bx - \left( \frac{\partial}{\partial t} x(t) \right) Bz, \left( \frac{\partial}{\partial t} x(t) \right) By - \left( \frac{\partial}{\partial t} y(t) \right) Bx \right] \right)
$$

> evalm(%);

$$
\left[q\left(Bx+\left(\frac{\partial}{\partial t}y(t)\right)Bz-\left(\frac{\partial}{\partial t}z(t)\right)By\right),q\left(By+\left(\frac{\partial}{\partial t}z(t)\right)Bx-\left(\frac{\partial}{\partial t}x(t)\right)Bz\right),q\left(Bz+\left(\frac{\partial}{\partial t}x(t)\right)By-\left(\frac{\partial}{\partial t}y(t)\right)Bx\right)\right]
$$

Bewegungsgleichung:

## > sys:=equate(m\*a,F);

$$
sys = \left\{ m \left( \frac{\partial^2}{\partial t^2} x(t) \right) = q \left( Ex + \left( \frac{\partial}{\partial t} y(t) \right) Bz - \left( \frac{\partial}{\partial t} z(t) \right) By \right), m \left( \frac{\partial^2}{\partial t^2} y(t) \right) = q \left( By + \left( \frac{\partial}{\partial t} z(t) \right) Bx - \left( \frac{\partial}{\partial t} x(t) \right) Bz \right), m \left( \frac{\partial^2}{\partial t^2} y(t) \right) = q \left( By + \left( \frac{\partial}{\partial t} z(t) \right) Bx - \left( \frac{\partial}{\partial t} x(t) \right) Bz \right), m \left( \frac{\partial^2}{\partial t^2} y(t) \right) = q \left( By + \left( \frac{\partial}{\partial t} z(t) \right) Bx - \left( \frac{\partial}{\partial t} x(t) \right) Bz \right)
$$

Lösung: (Bitte warten ...)

- > sol:=dsolve(sys,{x(t),y(t),z(t)},method=laplace):
- > assign(sol);
- >  $xx:=makeproc(x(t),t): yy:=makeproc(y(t),t): zz:=makeproc(z(t),t): z$
- $\rightarrow$  #xx(t);

Lösungsfunktion (da lacht das Herz des theoretischen Physikers, aber es wäre eine Aufgabe für sich, mit einem CAS und Termmanipulation die relevanten Terme herauszuschälen - siehe Jackson).

### > rf:=makeproc(map(eval,r),t): vf:=makeproc(map(eval,v),t): af:=makeproc(map(eval,a),t):

B-Feld in z-Richtung (zur besseren Übersicht):

- > Bx:=0:By:=0:
- $>$  rf(ZEIT);

$$
\left[\left(mx(0) + \frac{m^2Ex}{qBz} + \frac{m^2D(y)(0)}{qBz} - \frac{m^2By\sin\left(\frac{\sqrt{q^2Bz^2}ZBIT}{m}\right)}{Bz\sqrt{q^2Bz^2}} - \frac{m^2Ex\cos\left(\frac{\sqrt{q^2Bz^2}ZBIT}{m}\right)}{qBz^2} + \frac{mZETExy}{Bz}\right] + \frac{mZETExy}{Bz}
$$
\n
$$
+ \frac{m^2D(x)(0)\sin\left(\frac{\sqrt{q^2Bz^2}ZBIT}{m}\right)}{\sqrt{q^2Bz^2}} - \frac{m^2D(y)(0)\cos\left(\frac{\sqrt{q^2Bz^2}ZBIT}{m}\right)}{qBz}\right)/m, \left(my(0) + \frac{m^2By}{qBz} - \frac{m^2D(x)(0)}{qBz}\right) + \frac{m^2Ex\sin\left(\frac{\sqrt{q^2Bz^2}ZBIT}{m}\right)}{qBz} + \frac{m^2Ex\sin\left(\frac{\sqrt{q^2Bz^2}ZBIT}{m}\right)}{qBz} + \frac{m^2D(y)(0)\sin\left(\frac{\sqrt{q^2Bz^2}ZBIT}{m}\right)}{qBz^2} - \frac{m^2By\cos\left(\frac{\sqrt{q^2Bz^2}ZBIT}{m}\right)}{qBz^2} - \frac{mZETExx}{Bz}
$$

Lorentzkraft

$$
+\frac{m^{2}D(x)(0)\cos\left(\frac{\sqrt{q^{2}Bz^{2}}ZEIT}{m}\right)}{qBz} / m, \frac{m z(0) + \frac{1}{2}q ZEIT^{2}Ez + m ZEITD(z)(0)}{m}
$$

Namensgebung:

> x(0):='x0': D(x)(0):='vx0': y(0):='y0': D(y)(0):='vy0':z(0):='z0': D(z)(0):='vz0';

$$
D(z)(0) := vz0
$$

elektrische Feldstärke:

### $>$  Ex:=0: Ey:=-5:Ez:=1/10: rf(ZEIT);

$$
\left[\left(m \times 0 + \frac{m^2 \times 90}{q \text{ } Bz} - \frac{m^2 \times 90 \cos \left(\frac{\sqrt{q^2 \text{ } Bz^2}}{m}\right)}{q \text{ } Bz} + \frac{m^2 \times 90 \sin \left(\frac{\sqrt{q^2 \text{ } Bz^2}}{m}\right)}{\sqrt{q^2 \text{ } Bz^2}} - 5 \frac{m \text{ ZEIT}}{Bz}\right] + 5 \frac{m^2 \sin \left(\frac{\sqrt{q^2 \text{ } Bz^2}}{m}\right)}{Bz \sqrt{q^2 \text{ } Bz^2}}\right]/m, \left(m \times 9 + \frac{m^2 \times 90 \sin \left(\frac{\sqrt{q^2 \text{ } Bz^2}}{m}\right)}{\sqrt{q^2 \text{ } Bz^2}} + \frac{m^2 \times 90 \cos \left(\frac{\sqrt{q^2 \text{ } Bz^2}}{m}\right)}{q \text{ } Bz}\right] + \frac{m^2 \times 90 \cos \left(\frac{\sqrt{q^2 \text{ } Bz^2}}{m}\right)}{q \text{ } Bz}\right]
$$
\n
$$
-\frac{m^2 \times 90}{q \text{ } Bz} - 5 \frac{m^2}{q \text{ } Bz^2} + 5 \frac{m^2 \cos \left(\frac{\sqrt{q^2 \text{ } Bz^2}}{m}\right)}{q \text{ } Bz^2}\right)/m, \frac{\frac{1}{20}q \text{ ZEIT}^2 + m \text{ ZEIT} \times 9 + m \text{ } z0}{m}
$$

Anfangswerte und Konstanten:

- > x0:=0: vx0:=0: y0:=0: vy0:=10:z0:=0: vz0:=0:
- > q:=1: m:=1: Bz:=2:

Jetzt geht's los!

- > myoptions:=axes=normal,labels=['x','y','z'],orientation=[-48,75],scaling=constrained,numpoints=400:
- > spacecurve(rf(t),t=0..20,myoptions,color=red,thickness=2);

![](_page_20_Figure_1.jpeg)

Aber wer gibt sich schon mit so einem einfachen statischen Bild zufrieden?

> display([seq(spacecurve(rf(t),t=0..i,color=red,thickness=2),i=1..20)],insequence=true,myoptions);

![](_page_20_Figure_4.jpeg)

Und schon sind wir mitten in der Elektrodynamik / Magnetohydrodynamik / Relativitätstheorie. Ein Versehen? Nein, das passiert nun einmal, wenn man mit diesen Maschinen arbeitet wie von selbst. Newtons Maschine und die Maple-Maschine verleiten zu einer tour d'horizon durch die Physik. Mit diesem Werkzeug (Maple) kann man das Experiment am Computer durchführen und so "mit Formeln forschen" ... wenn man sie hat und versteht.

>

komma@oe.uni-tuebingen.de

![](_page_20_Figure_8.jpeg)